# **Packet Tracer – [Verifying and Troubleshooting NAT](https://ccnav6.com/9-3-1-4-packet-tracer-verifying-troubleshooting-nat-configurations-instructions.html)  [Configurations](https://ccnav6.com/9-3-1-4-packet-tracer-verifying-troubleshooting-nat-configurations-instructions.html)**

**Topology**

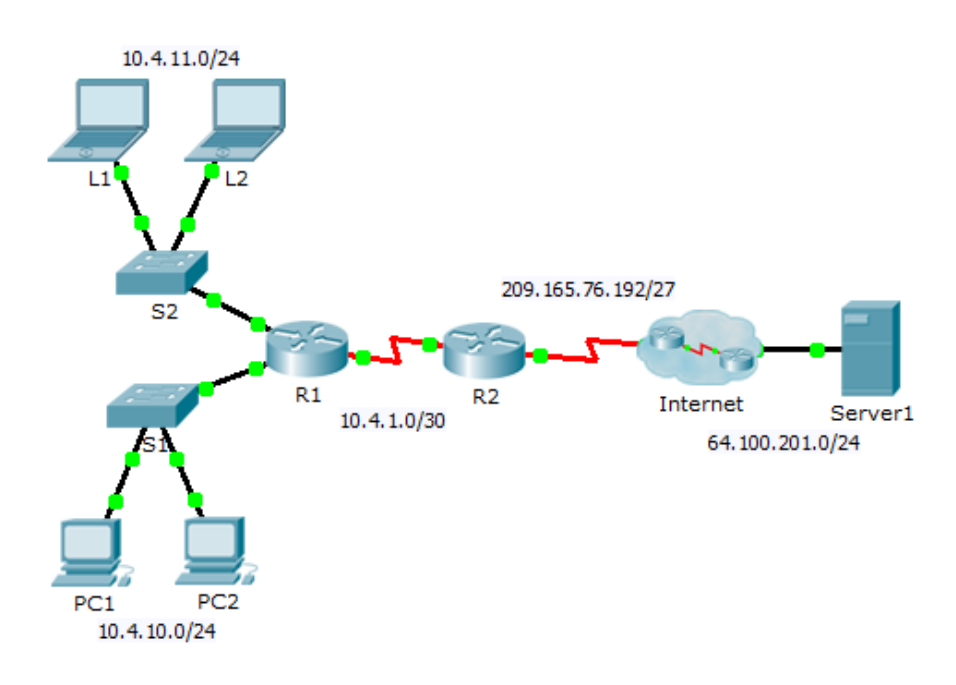

## **Addressing Table**

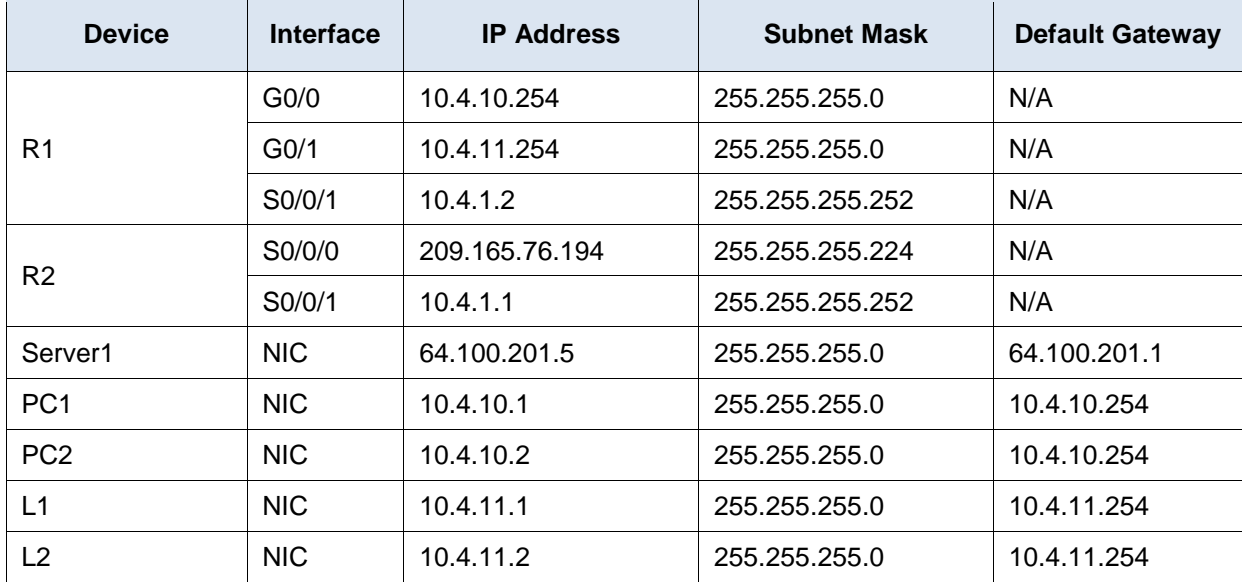

## **Objectives**

- **Part 1: Isolate Problems**
- **Part 2: Troubleshoot NAT Configuration**
- **Part 3: Verify Connectivity**

### **Scenario**

A contractor restored an old configuration to a new router running NAT. But, the network has changed and a new subnet was added after the old configuration was backed up. It is your job to get the network working again.

## **Part 1: Isolate Problems**

Ping **Server1** from **PC1**, **PC2**, **L1**, **L2**, and **R2**. Record the success of each ping. Ping any other machines as needed.

## **Part 2: Troubleshoot NAT Configuration**

#### **Step 1: View the NAT translations on R2.**

If NAT is working, there should be table entries.

#### **Step 2: Show the running configuration of R2.**

The NAT inside port should align with the private address, while the NAT outside port should align with the public address.

#### **Step 3: Correct the Interfaces.**

Assign the **ip nat inside** and **ip nat outside** commands to the correct ports.

#### **Step 4: Ping Server1 from PC1, PC2, L1, L2, and R2.**

Record the success of each ping. Ping any other machines as needed.

#### **Step 5: View the NAT translations on R2.**

If NAT is working, there should be table entries.

#### **Step 6: Show Access-list 101 on R2.**

The wildcard mask should encompass both the 10.4.10.0 network and the 10.4.11.0 network.

#### **Step 7: Correct the Access-list.**

Delete access-list 101 and replace it with a similar list that is also one statement in length. The only difference should be the wildcard.

## **Part 3: Verify Connectivity**

#### **Step 1: Verify connectivity to Server1.**

Record the success of each ping. All hosts should be able to ping **Server1**, **R1**, and **R2**. Troubleshoot if the pings are not successful.

#### **Step 2: View the NAT translations on R2.**

NAT should display many table entries.